## まめ知識 ( 大事なメールを簡単に保存 ) 0036

【概要】ネット会員のIDやパスワードを知らせるメールなど、なくしてしまうと困る大事なメールは、 パソコンの故障など万一に備えてパソコンの外にバックアップ(保存)しておきたいものです。 マイクロソフトのメールソフト「アウトルック・エクスプレス」(OE)には、簡単かつ効果的な バックアップの方法があります。

## 【操作手順】

- 「アウトルック・エクスプレス」で受信トレイをクリックして、大事なメールを見つけたら 下図のようにメールをUSBメモリーなどの外付けドライブにドラッグしましょう。 これで、メールの「件名」が名前になったファイルが作られます。
- 受信トレイから大事なメールが消えてしまったときは、このファイルをダブルクリックすれ ば、文面を確認できます。
- また、このファイルを「受信トレイ」にドラッグすれば、なくしたメールを復元できます。 「アウトルック・エクスプレス」の「エクスポート」機能を使えばメールをバックアップで ますが、作ったファイルはダブルクリックしただけでは開けません。メールの数が少なく、 た中身をすぐ確認したいときは、今回の方法が便利です。

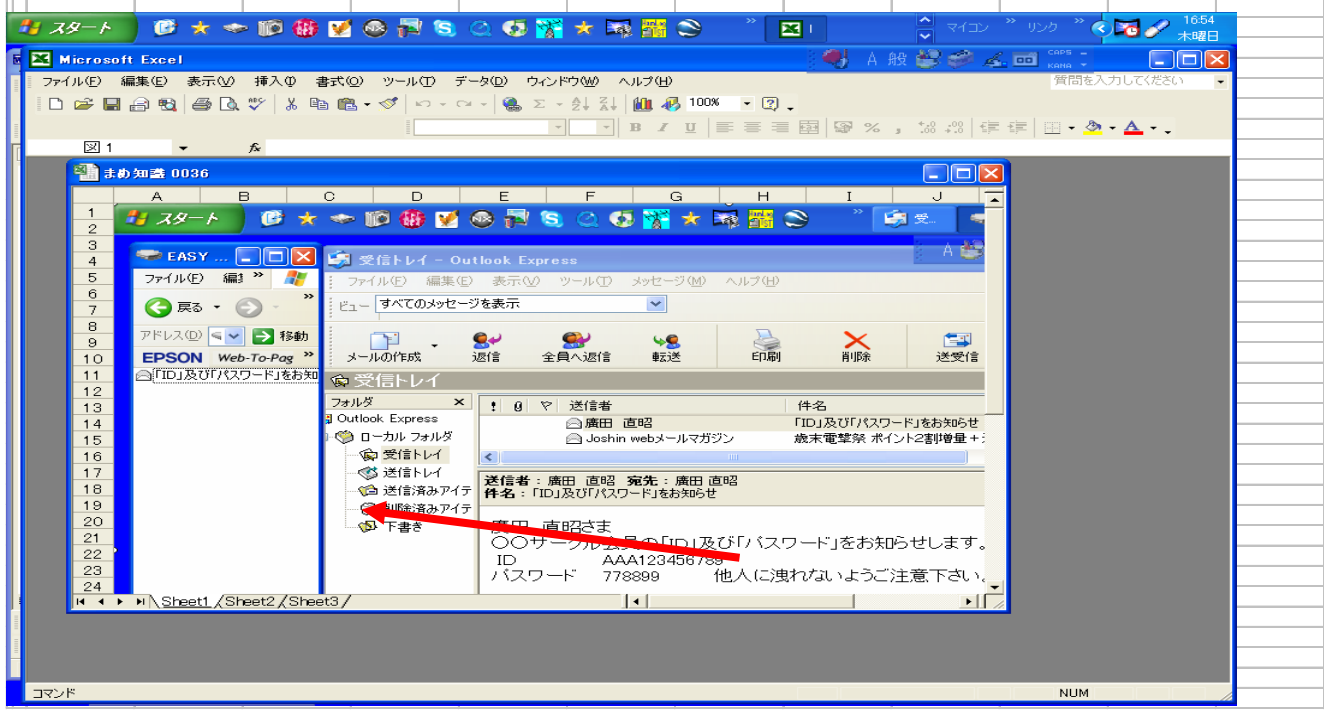